# На конкурс на лучшую научную работу студентов по разделу "Техническая кибернетика, вычислительная, микропроцессорная техника и информатика"

# Сстуденческая научная работа на тему: РАЗРАБОТКА АЛЬТЕРНАТИВНОГО МЕНЕДЖЕРА РАЗДЕЛОВ ЖЕСТКИХ ДИСКОВ ПОД WINDOWS 2000/XP

ДЕВИЗ: СРАВНЕНИЕ

#### РЕФЕРАТ

#### Студенческая научная работа: 25 с., 7 рис., 1 табл., 12 ссылок

Объектом данного исследования являются менеджеры жестких дисков и загрузчики операционных систем (ОС). Приведена информация о специализированных программах для манипуляции с разделами жестких дисков, поставляемых как на коммерческой основе, так и бесплатных. На основе их анализа выделены наиболее важные параметры и функции, которыми должен обладать любой менеджер разделов жестких дисков, а также ряд расширенных, упрощающих работу с дисками. Отмечена ограниченная функциональность бесплатных менеджеров и отсутствие их Windows-версий.

Цель работы – разработка альтернативного существующим менеджера разделов жестких дисков под Windows 2000/XP, обладающего необходимыми функциями для удаления, копирования, перемещения, форматирования разделов с различными файловыми системами и имеющего свойство загрузки операционных систем.

Приведено описание разрабатываемого менеджера и его интерфейса. В качестве отдельной составляющей менеджера разрабатывается загрузчик операционных систем.

Достоинства менеджера – бесплатность и открытость кода, что позволяет в дальнейшем существенно расширять набор функций и количество поддерживаемых файловых систем.

Результаты разработки имеют практическое применение в качестве менеджера жестких дисков в ОС Windows с поддержкой файловых систем Linux как альтернатива существующему. Программа как в целом, так и отдельные модули, могут быть использованы в учебном процессе.

# МЕНЕДЖЕР ЖЕСТКИХ ДИСКОВ, ЗАГРУЗЧИК ОПЕРАЦИОННЫХ СИСТЕМ, ФАЙЛОВЫЕ СИСТЕМЫ

# СОДЕРЖАНИЕ

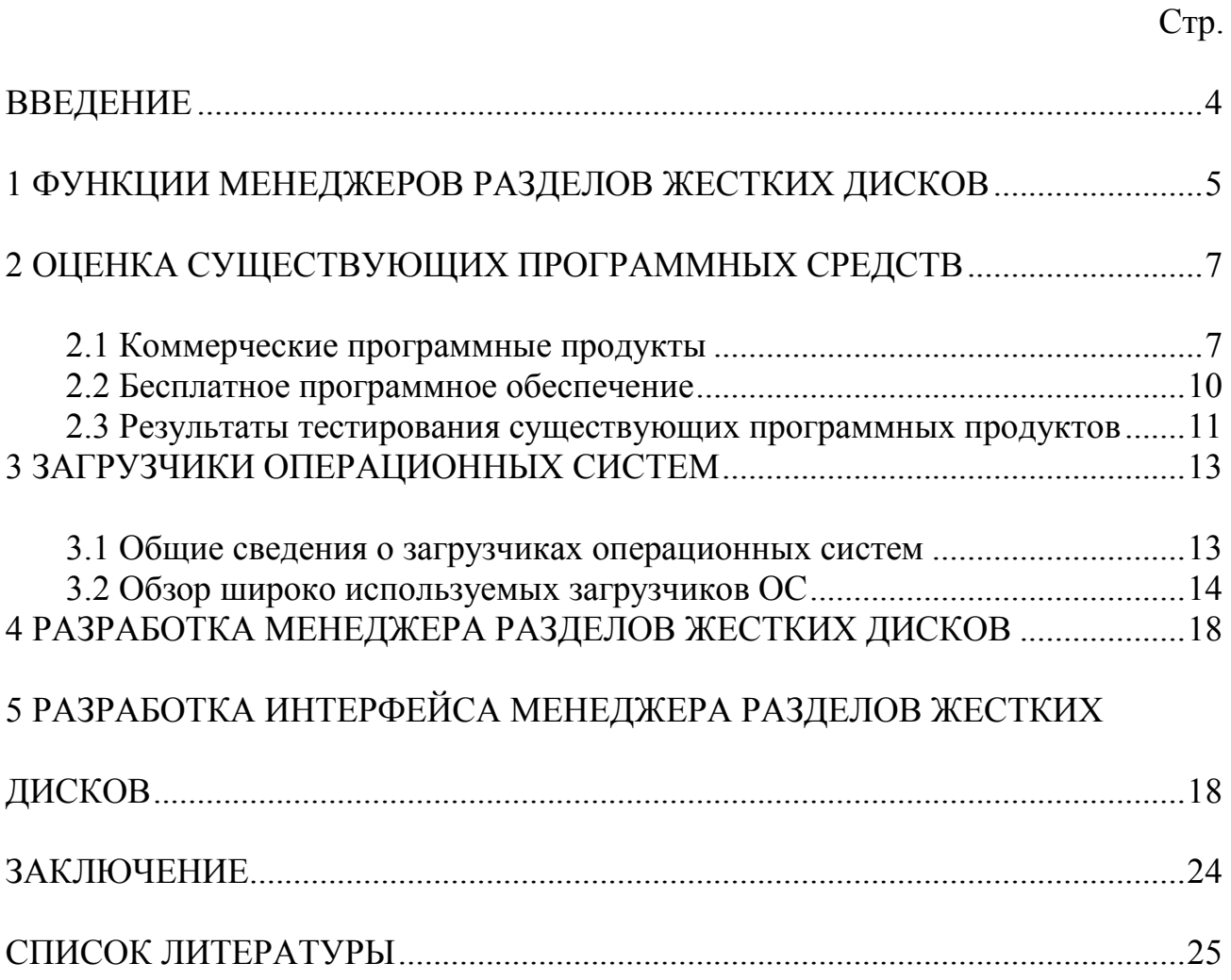

#### **ВВЕДЕНИЕ**

<span id="page-3-0"></span>С появлением в 1983 году операционной системы DOS 2.0 была впервые реализована поддержка жёстких дисков (HDD), в том числе разбиения диска на разделы или логические тома. Именно DOS оказала решающее влияние на организацию дисковой подсистемы персонального компьютера [1].

Выделение на одном жёстком диске нескольких разделов дало следующие преимущества [2]:

- позволило на одном физическом жёстком диске хранить информацию в разных файловых системах или в одинаковых файловых системах, но с разным размером кластера для уменьшения вероятности фрагментации и более эффективного использования дискового пространства;

- появилась возможность отделить информацию пользователя от файлов операционной системы (ОС) для безопасности последней;

- на одном жёстком диске стало возможно установить несколько ОС;

- дало возможность при форматировании и дефрагментации каждого раздела не затрагивать другие.

Использовать стандартные средства ОС для манипуляции с разделами жестких дисков не всегда возможно и удобно по ряду причин. Поэтому в настоящее время применяется ряд специализированных программных пакетов (partition managers), поставляемых как на коммерческой основе, так и бесплатных. Тенденция их развития - расширение функциональности и количества поддерживаемых файловых систем и ОС.

Основным недостатком бесплатных менеджеров является их ограниченная функциональность и отсутствие Windows-версий, что делает актуальным приложение усилий в данном направлении.

Цель работы - разработка альтернативного существующим менеджера разделов жестких дисков под Windows 2000/XP, обладающего необходимыми функциями для удаления, копирования, перемещения, форматирования разделов с различными файловыми системами, а также свойством загрузки операционных систем.

Область применения менеджера – работа под Windows 2000/XP с разделами жесткого диска, имеющими файловые системы FAT16, FAT32, NTFS, Linux Ext2, Linux Ext3 *u* Linux Swap.

# <span id="page-4-0"></span>1 ФУНКЦИИ МЕНЕДЖЕРОВ РАЗДЕЛОВ ЖЕСТКИХ ДИСКОВ

Рассмотрим основные и дополнительные функции, которыми обладают менеджеры разделов жёстких дисков.

К основным операциям, присутствующим во всех специализированных программах, относят:

1) создание нового раздела - создание раздела на незанятом пространстве диска или за счет свободного места на существующих разделах;

2) копирование раздела - копирование раздела на незанятое пространство диска. Операция может быть полезной в следующих случаях: создание резервной копии раздела (в том числе системного перед обновлением ОС), для быстрого переноса содержимого старого жесткого диска на новый диск;

3) перемещение раздела - перемещение раздела на незанятое пространство диска;

4) увеличение свободного пространства раздела - увеличение свободного пространства раздела за счет свободного пространства существующих разделов или незанятого места на жёстком диске;

5) деление раздела - преобразование раздела жесткого диска в два раздела, отдельные менеджеры позволяют перемещать указанные папки в новый раздел, оставив прочие данные на старом;

6) изменение метки раздела. Метка не является обязательным атрибутом раздела и представляет собой имя, которое можно назначить разделу, чтобы упростить ориентацию среди большого числа разделов на дисках;

7) объединение разделов - объединение двух соседних разделов, даже с разными файловыми системами. Все данные будут располагаться на результирующем разделе;

8) форматирование раздела - выполнение логического форматирование раздела под одну из поддерживаемых менеджером файловых систем. Зачастую это FAT16/FAT32, NTFS — файловые системы семейства ОС Windows, а также Linux Ext2, Ext3, ReiserFS, Swap, XFS, JFS. Для соответствующих файловых систем возможен выбор размеров кластеров (блоков);

9) удаление раздела. В результате удаления раздела занимаемое им пространство присоединяется к незанятому пространству жесткого диска и может быть использовано для создания нового раздела или увеличения размера уже существующего;

10) очистка жесткого диска – полное удаление разделов и информации на них.

Кроме того, отдельные менеджеры поддерживают ряд дополнительных операций, таких как:

- изменение имени раздела в операционных системах, допускающих назначение и изменение имени раздела самой ОС. Имена используются для указания пути расположения файлов на диске. Их изменение может быть необходимо при подключении дополнительных дисков;

- преобразование файловой системы – возможно преобразование разделов FAT16 в FAT32, а также NTFS в FAT-системы и наоборот. Каждое из преобразований вызвано естественными ограничениями возможностей файловых систем;

- возможность скрыть раздел и восстановление скрытого раздела. Скрыть выбранный раздел от определённой ОС полезно в тех случаях, когда нужно защитить важную информацию от несанкционированного или случайного доступа;

- изменение размера кластера. Уменьшение размера кластера может существенно уменьшить потери дискового пространства, связанные с тем, что любой, файл занимает на диске как минимум один кластер/блок. Однако при уменьшении размера кластера на разделе FAT32 могут увеличиться потери, связанные с размером таблицы распределения файлов, и может замедлиться доступ к файлам;

- изменение типа раздела – изменение поля «Тип раздела», содержащегося в таблице разделов. Обычно тип назначается разделу при его создании в зависимости от файловой системы, которую на нем предполагается расположить, и его размера. Необходимость выбора типа вручную может возникнуть, если создается раздел без файловой системы или если раздел предназначен для использования в определенной ОС, требующей назначения определённого типа;

- установка активного раздела требуется, если на диске есть несколько основных разделов, для указания того раздела, с которого будет происходить загрузка ОС. Осуществляется установкой в таблице разделов метки активного раздела. На одном диске может существовать только один активный раздел;

- проверка раздела на наличие ошибок - проверка файловой системы на наличие ошибок с возможным их исправлением;

- очистка незанятого пространства диска – очистка свободных кластеров с целью надёжного уничтожения конфиденциальной информации, содержащейся в удалённых файлах;

- дефрагментация раздела - процесс обновления и оптимизации логической структуры раздела диска с целью обеспечить хранение файлов в непрерывной последовательности кластеров. Применяется в основном в отношении файловых систем FAT и NTFS. После дефрагментации ускоряется чтение и запись файлов, а следовательно и работа программ.

# <span id="page-6-0"></span>2 ОЦЕНКА СУЩЕСТВУЮЩИХ ПРОГРАММНЫХ СРЕДСТВ

#### 2.1 Коммерческие программные продукты

Наиболее популярные менеджеры для управления разделами жестких дисков являются коммерческими (платными). Приведем описание некоторых из них и сравнение по значимым параметрам функциональности [3].

#### Компонент «Управление дисками» Windows XP

Представляет собой встроенный компонент Windows, предназначенный для работы с разделами жестких дисков. Запустить его можно из меню «Пуск» нажатием правой клавиши мыши по «Мой компьютер» и выбором «Управление»->«Управление дисками». Программа позволяет создавать и удалять разделы для Windows без перезагрузки компьютера, осуществляет форматирование, назначение имён (буквенных обозначений) и меток логическим дискам. Однако она не способна создавать разделы для Linux, а также делить или объединять области жесткого диска, в которых содержатся данные. Готовые разделы нельзя уменьшать и увеличивать. В связи с этим для решения более сложных задач используют другие программные продукты.

# **Acronis Disk Director Suite 10.0**

Разработчик Acronis. Web-сайт www.acronis.ru. Регистрация - 499 руб. Размер 59,6 МВ.

Disk Director Suite (преемник Acronis Partition Manager) является универсальным средством для менеджмента жесткого диска [4]. Запущенная программа обладает красивым и удобным интерфейсом, традиционным для продуктов Acronis, и массой возможностей для работы с HDD. Содержит практически все, что нужно требовательному пользователю: различные манипуляции с разделами, поддержка FAT32, NTFS, Ext2, Ext3, Linux Swap и ReiserFS, создание загрузочного аварийного диска. Кроме того, в качестве дополнительного бонуса в состав Disk Director Suite входят редактор жесткого диска Acronis Disk Editor и утилита для восстановления удаленных томов Acronis Recovery Expert. Первый очень полезен и удобен для низкоуровневой работы с HDD, а второй является полноценной заменой специализированному и дорогому софту для восстановления данных типа EasyRecovery и способен в точности восстанавливать потерянные разделы с сохранением структуры файлов и папок.

Для проверки целостности разделов, необходимой перед выполнением любых операций, в Disk Director Suite имеется встроенная утилита проверки поверхности винчестера - по сути, улучшенная версия Scandisk. Среди других

функций можно отметить изменение размера кластеров в файловой системе текущего тома для улучшения его производительности или оптимизации хранения данных, приспосабливая различные логические диски под конкретные нужды пользователя.

В составе данного программного продукта также поставляется отдельный модуль для использования нескольких ОС на одном ПК. Утилита Acronis OS Selector позволяет проводить загрузку любой из установленных операционных систем прямо из Windows, инсталлировать их на один раздел и добавлять удобное окно выбора ОС при старте ПК.

Среди недостатков можно отметить, что в существующей версии не предусмотрено преобразования FAT-разделов в NTFS и обратно.

#### **Norton Partition Magic 8.05**

Разработчик Symantec Corporation. Web-сайт www.symantec.com Размер 23,5 МВ. Регистрация – \$69,95.

Наиболее известный и один из лучших в своей категории менеджер, долгое время выпускавшийся компанией PowerQuest. Позволяет осуществлять все стандартные операции разделами (уменьшение/увеличение/слияние/  $\mathbf{c}$ разделение), проверка томов на наличие ошибок, а также содержит инструментарий для резервного копирования данных на внешние носители и/или другой винчестер. Кроме того, обладает продуманным и удобным интерфейсом, понятным даже начинающим.

Достаточно большой набор дополнительных утилит, поставляемых в комплекте с Partition Magic. С помощью PQBoot возможна установка нескольких ОС на жесткий диск и запуск их по выбору пользователя. Drive Маррег упрощает процесс переназначения букв разделов для системы и инсталлированного программного обеспечения при слиянии/разделении партиций. PartitionInfo позволяет просмотреть техническую информацию о винчестере и существующих разделах. Если работа с Windows-версией утилиты по каким-либо причинам невозможна, может использоваться загрузочный диск Partition Magic, создаваемый средствами программы.

Среди недостатков можно отметить длительное отсутствие обновлений.

#### **Paragon Partition Manager Personal Edition 7.0**

Разработчик Paragon Software.

Web-caйт www.paragon.ru/partition manager 7.htm

Размер 15,4 МВ. Регистрация -750 руб.

Partition Manager 7.0 по количеству выполняемых операций не уступает описанным выше программам. Из его уникальных возможностей стоит

отметить слияние разделов с разными файловыми системами (при условии, что они не являются системными), а также уменьшение размера кластеров в файловой системе FAT32 с 32 KB до 4 KB и ниже, что позволяет более эффективно распорядиться дисковым пространством. В остальном возможности y Paragon Partition Manager стандартны - проверка поверхности диска, резервирование избранных разделов, удаление, слияние и т. д. В программе присутствует встроенный модуль Undelete для восстановления случайно удаленных разделов и система мастеров, значительно упрощающая выполнение рутинных операций. Интегрированный дефрагментатор, основанный на новой технологии Intelligent Disk Defrag, позволяет выполнить тщательную и надежную дефрагментацию даже заполненных (до 99%) разделов.

#### **V-Com Partition Commander 9.01**

Разработчик V-Communications.

Web-сайт www.v-com.com/product/Partition Commander Pro Home.html Размер 9.9 МВ. Цена - \$49.95.

Продукт от компании V-Communications, известной многим ПО System Commander для работы с несколькими ОС за одним ПК. Особенностью Partition Commander является отсутствие Windows-версии программы. Это вызвано тем фактом, что система не позволяет проводить некоторые манипуляции с системным томом (да и другими разделами тоже). Partition Commander стартует до запуска ОС, тем самым обходя ограничения Windows по низкоуровневой работе с HDD. Интерфейс реализован в Windows-like GUI режиме.

Partition Commander так же, как и предыдущие менеджеры, умеет создавать новые разделы на неразмеченном дисковом пространстве, оптимизировать работу системы путем конвертации неэффективной файловой системы FAT32 в NTFS или переброски swap-файла на отдельный раздел. С помощью опции Add New OS возможно создание новой primary partition, которая автоматически форматируется под одну из указанных систем - от BeOS до Solaris и Linux. Апплет Сору Commander упрощает процесс создания резервных копий отдельных томов или всего винчестера в целом.

К недостаткам можно отнести отсутствие Windows-версии.

#### 2.2 Бесплатное программное обеспечение

<span id="page-9-0"></span>На сегодняшний день бесплатное программное обеспечение пользуется огромной популярностью и успешно конкурирует с коммерческим практически во всех областях. Это касается и менеджмента жестких дисков. Ниже приведено краткое описание ряда бесплатных дисковых менеджеров [5]. Однако по функциональности они уступают лидерам вроде Acronis Partition Manager. Из-за отсутствия Windows-версий пользователь вынужден загружаться  $\mathbf{c}$ СD/дискеты/флэш-драйва и только тогда приступать к работе с HDD.

#### **Parted Magic 1.8**

Разработчик Patrick Verner. Web-сайт parted magic.com. Размер 30,5 МВ.

Parted Magic распространяется как программа в виде ISO-образа полноценного загрузочного диска на основе дистрибутива Linux, который уже содержит все необходимое для резервирования информации и менеджмента разделов жесткого диска. Имеет дружественную и удобную графическую оболочку.

Функциональность утилиты: Parted Magic поддерживает 16 файловых систем (AUFS, Ext2, Ext3, Ext4, FAT16, FAT32, HFS, HFS+, JFS, LinuxSwap, NTFS, OCFS2, ReiserFS, Reiser4, XFS и ZFS) и обладает возможностью их преобразования из одной в другую. Еще одним преимуществом программы по сравнению с аналогами является полноценная поддержка Windows Vista.

Среди недостатков можно отметить то, что утилите недоступна опция слияния и разбивки разделов (split/merge partitions).

#### **Partition Logic 0.68**

Web-caйт partitionlogic. org.uk Разработчик J. Andrew McLaughlin Размер 4,5 MB

Функциональность Partition Logic в значительной мере напоминает Parted Magic - запуск с загрузочного CD или дискеты, создание, изменение размеров, форматирование  $\overline{M}$ дефрагментация разделов, большое количество поддерживаемых файловых систем (FAT16/32, NTFS, Ext2,Ext3, LinuxSwap, XFS и пр). Утилита также использует собственную операционную систему, Visopsys, что и позволило распространять продукт по схеме open source. Интерфейс удобен, хоть и не сильно красочен.

Однако ярко выражены ограничения и недостатки утилиты: она не распознаёт SCSI и часть SATA-накопители, что сводит сферу ее применения к устаревшим ПК с IDE-винчестерами; форматирование раздела возможно лишь в  $FAT16/32$  и Ext2, а в NTFS и Ext3 – нет.

#### <span id="page-10-0"></span>**Cute Partition Manager 0.98**

Разработчик OSL Corp. Web-сайт cutepm.com. Размер 232 КВ.

Благодаря малому размеру Cute PM легко помещается на любом носителе, а поддержка современных SATA-накопителей позволяет применять ее и на современных ПК. Однако, Windows-версии утилиты не существует, и любые процедуры по редактированию HDD приходится выполнять с загрузочного CD/FDD.

Программа поддерживает FAT32 и NTFS, включая преобразование одной файловой системы в другую, изменение активного раздела, создание до 100 новых партиций.

К недостаткам программы в первую очередь надо отнести ее неумение объединять/разделять разделы, менять их размер и консольный интерфейс.

#### 2.3 Результаты тестирования существующих программных продуктов

Приведем наиболее значимые выдержки И3 результатов теста, проведенного изданием ComputerBild [4]. В таблице содержатся результаты только для программных продуктов, поддерживающих работу в ОС Windows ХР, которые позволяют удалять и создавать новые разделы без перезагрузки. К сожалению, все из них распространяются на коммерческой основе, за исключением программы управления жесткими дисками, которая входит в состав ОС Windows XP Home.

По результатам данного теста лучшим из рассмотренных программных пакетов по соотношению цена/качество был признан Acronis Disk Director Suite 10 от компании Acronis.

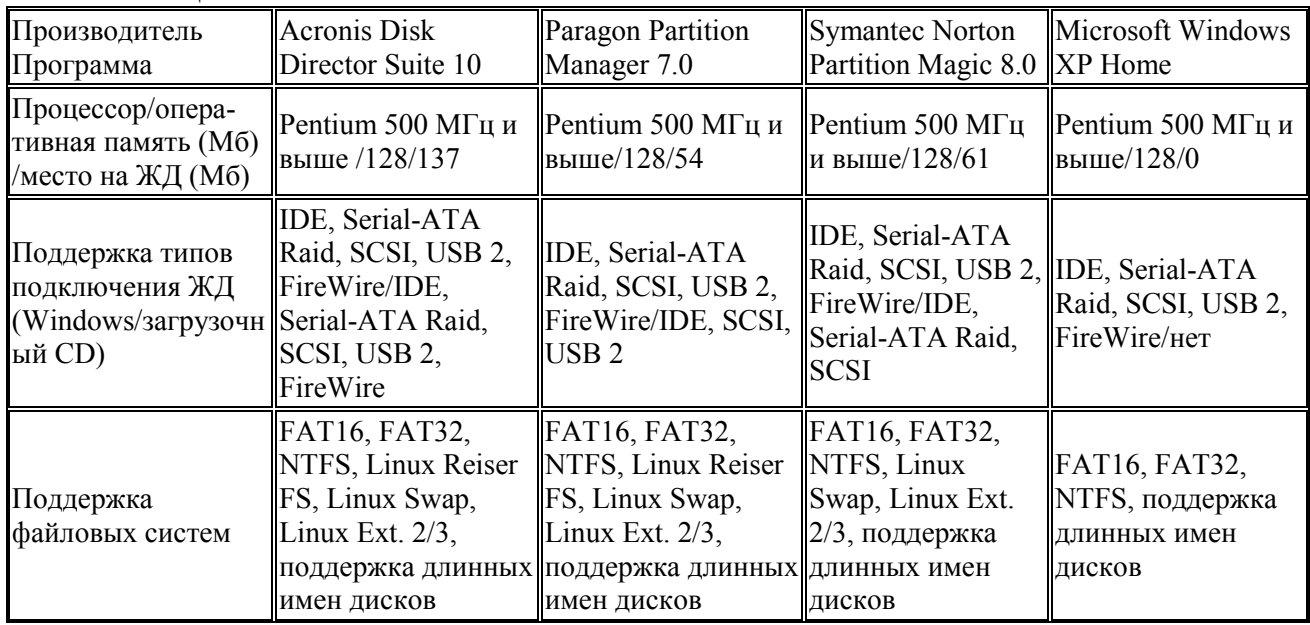

Таблица 1

# Продолжение таблицы 1

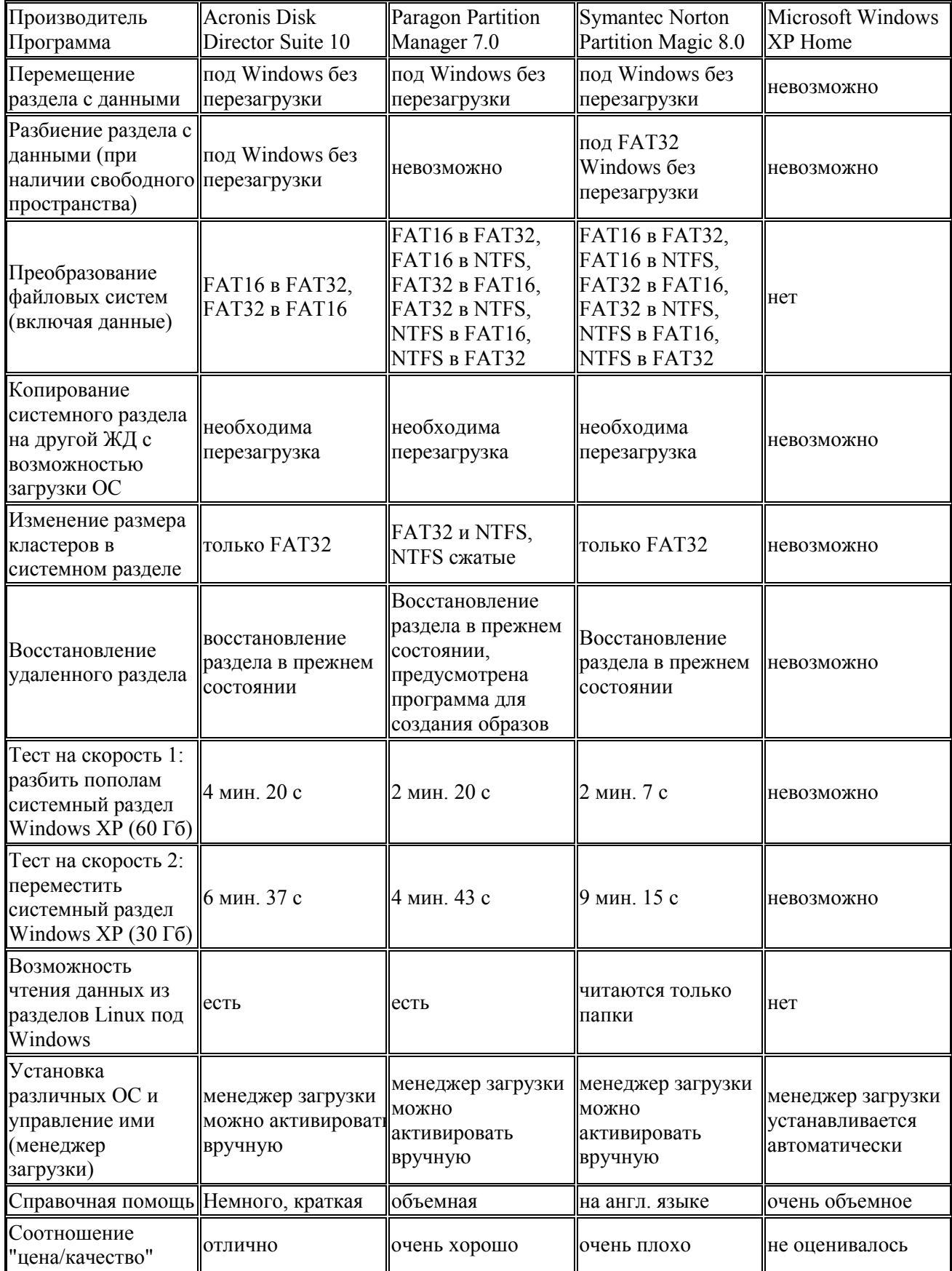

#### 3 ЗАГРУЗЧИКИ ОПЕРАЦИОННЫХ СИСТЕМ

#### <span id="page-12-0"></span>3.1 Общие сведения о загрузчиках операционных систем

Поскольку отдельной составляющей разрабатываемого файлового менеджера является загрузчик ОС, то рассмотрим этот вопрос более подробно.

Загрузчик операционной системы представляет собой системное программное обеспечение, обеспечивающее загрузку ОС непосредственно после включения компьютера[6]. Менеджер загрузки - это программа, которая располагается в начальных секторах диска, т.е. в MBR (Master Boot Record) жесткого диска. После проверки системы в ходе загрузки BIOS передаёт управление на код загрузчика в MBR.

Загрузчик операционной системы должен выполнять следующие функции:

- обеспечивать необходимые средства для диалога с пользователем компьютера (например, загрузчик позволяет выбрать ядро ОС для загрузки);

- приводить технические средства компьютера в состояние, необходимое для старта ядра операционной системы;

- загружать ядро ОС в ОЗУ (как с жесткого диска, так и из ПЗУ, CD-ROM или флэш-накопителя USB, по сети, через последовательные интерфейсы;

- формировать параметры, передаваемые ядру ОС (например, ядру Linux могут передаваться параметры, указывающие способ подключения корневой файловой системы);

- передавать управление ядру ОС.

Распространённые загрузчики:

NTLDR — менеджер загрузки для систем на базе Windows NT;

Windows Boot Manager (bootmgr.exe, winload.exe) – для ядра Windows Vista;

LILO (LInux LOader) — в основном применяется для загрузки ядра Linux;

GRUB (Grand Unified Bootloader) — применяется для загрузки ядра Linux и Hurd (StartUp Manager);

OS/2 BootManager — загрузчик ядра OS/2;

RedBoot - загрузчик для встраиваемых систем;

SILO (SPARC Improved bootLOader) — загрузчик Linux и Solaris для машин с архитектурой SPARC.

Loadlin, Syslinux — загружает Linux из под DOS или Windows;

ВООТР — применяется для загрузки по сети;

Yaboot — загрузчик Linux на PowerPC;

 $\text{BookX}$  — загрузчик Mac OS X.

Кроме того, существует множество специальных менеджеров загрузки, таких как Acronis OS Selector 8.0 или PQBoot, обладающих более широкими **ВОЗМОЖНОСТЯМИ** 

#### 3.2 Обзор широко используемых загрузчиков ОС

<span id="page-13-0"></span>Рассмотрим особенности широко используемых загрузчиков ОС, а именно NTLDR, GRUB, LILO и Acronis OS Selector 8.0.

# **NTLDR**

**NTLDR** (аббревиатура от NT Loader) является загрузчиком ЛЛЯ операционных систем Windows NT и более поздних (2000/XP/Server 2003, за исключением Vista) [7]. NTLDR может быть запущен как с переносного устройства (такого как, например, CD-ROM или флэш-накопитель USB), так и с жесткого диска. NTLDR также способен загружать операционные системы, не основанные на технологии NT, путём задания соответствующего загрузочного сектора в отдельном файле. Для запуска NTLDR требуется, как минимум, наличие следующих двух файлов на активном разделе: NTLDR, который собственно и содержит код загрузчика, и boot.ini, в котором записаны команды для формирования меню выбора системы и параметры для её запуска. Чтобы загружать операционные системы на базе Windows NT, необходимо также наличие файла ntdetect.com.

NTLDR позволяет пользователю выбрать желаемую операционную систему для запуска из обычного меню; а для операционных систем Windows NT и более поздних могут быть указаны дополнительные опции загрузки ядра. Все эти настройки хранятся в файле boot.ini, который должен находиться в корне того же логического диска, что и NTLDR.

# **GRUB**

GRUB — наиболее популярная программа для загрузки Linux  $[8 - 10]$ . Именно этот загрузчик используется по умолчанию в большинстве дистрибутивов. Одно из его главных достоинств — гибкость.

Загрузчик GNU GRUB разрабатывался для загрузки ОС, соответствующих стандарту Multiboot (т.е. совместимых с GNU/Hurd) и был доработан так, чтобы уметь загружать Linux, FreeBSD, OpenBSD, NetBSD, а через вызов вторичного загрузчика - MS DOS, MS Windows NT, OS/2.

Особенностью GRUB является понимание форматов нескольких файловых систем (BSD FFS, FAT16, FAT32, Minix fs, ext2fs, ReiserFS, JFS, XFS, VSTa fs) и ядер, что даёт возможность записывать в конфигурацию загрузчика имена файлов вместо номеров блоков. GRUB позволяет использовать при загрузке меню (читается из конфигурационного файла или встраивается в тело загрузчика) или командный интерфейс. Меню можно редактировать в момент загрузки [10].

Загрузчик GRUB может работать как в текстовом, так и в графическом режиме.

Файлы читаются с флоппи, жёсткого диска или CD средствами BIOS со всеми вытекающими ограничениями и неприятностями (путаницей со способом трансляции адресов блоков и нумерацией дисков). Однако, может переключать диск в режим LBA, если имеется такая возможность.

Имеется возможность загрузки по сети (TFTP, BOOTP, DHCP, RARP) и использования терминала (RS-232). Возможно использование Etherboot и PXE ROM, но в комплект обычной поставки (RH) эти компоненты не входят.

Есть средства парольной защиты (команды password и lock), но на сегодняшний день эту защиту нельзя считать ненадёжной.

GRUB состоит из трех частей:

stage1 - 512 байт, обычно размещается в MBR; имеет вшитый адрес первого блока stage1\_5 или stage2 (размер и адреса остальных интервалов хранятся в этом первом блоке); в эти же 512 байт помещается таблица разделов, BPB и некоторые константы;

stage1 5 - отдельный модуль для каждого типа файловой системы; ищет и загружает stage2; может находиться в файловой системе или вне её (между MBR и первым разделом или в специально зарезервированном месте FFS или ReiserFS);

stage2 - основной модуль GRUB, обеспечивающий работу с меню и командной строкой; имеет вшитый флажок LBA, имя конфигурационного файла куда в момент загрузки может записываться номер выбранной из меню строки.

# LILO

Программа-загрузчик LILO входит в состав каждого дистрибутива ОС Linux и соперничает с GRUB на первенство по популярности[11].

По функциональности LILO практически равноценен и очень похож на GRUB. При загрузке системы он использует вызовы BIOS, поэтому его можно поместить в любое место диска, доступное базовой программе ввода-вывода.

Недостатком LILO является необходимость перезапуска LILO каждый раз, при изменении конфигурации или установке нового ядра. Также LILO обладает меньшей гибкостью по сравнения с GRUB.

Загрузчик LILO не зависит от конкретной операционной системы. LILO может загружать ядро Linux как с дискеты, так и с жесткого диска, а также может загружать другие операционные системы: PC/MS-DOS, DR DOS, OS/2, Windows 9x, Windows NT, 386BSD, SCO UNIX, Unixware и так далее. Может быть задан выбор до шестнадцати разных операционных систем на этапе загрузки.

LILO представляет собой комплект из нескольких программ: собственно загрузчика, программ, используемых для установки и настройки загрузчика, и служебных файлов:

- программа /sbin/lilo, которая запускается из-под Linux, служит для записи всей информации, необходимой на этапе загрузки. Ее перезапуск необходим после внесения изменений в ядро или в конфигурационный файл LILO;

- служебные файлы, зачастую располагаемые в каталоге /boot. Собственно загрузчик, map-файл (/boot/map), в котором указывается местоположение ядра и файл конфигурации LILO ( /etc/lilo.conf)

Сам загрузчик состоит из двух частей. Первая часть располагается в загрузочном секторе и служит для загрузки второй, значительно большей по размеру, части. Обе части обычно хранятся в файле /boot/boot.b.

Загрузочный сектор LILO спроектирован так, чтобы его можно было использовать как загрузочный сектор раздела, в частности, в нем есть место для таблицы разделов. При инсталляции системы загрузочный сектор LILO можно разместить в следующих местах:

- загрузочный сектор дискеты в формате Linux  $(dev/fd0, ...)$ ;

- MBR первого жесткого диска (/dev/hda, /dev/sda,...);

- загрузочный сектор первичного раздела файловой системы Linux на жестком диске  $(dev/hda1, ...)$ ;

- загрузочный сектор логического раздела в расширенном разделе жесткого диска (/dev/hda5, ...). Однако большинство программ на подобии FDISK не предполагают, возможности загрузки из расширенного раздела и отказываются объявлять его активным. Поэтому в состав LILO включена специальная программа (activate), которая позволяет обойти это ограничение.

Некоторые дистрибутивы ОС Linux включают в себя графические утилиты для настройки загрузчика.

# Acronis OS Selector 8.0

Acronis OS Selector 8.0 предназначен для управление загрузкой операционных систем и работы с разделами жестких дисков [12].

Главные его особенности и возможности как менеджера загрузки ОС:

- поддержка до ста ОС на одном компьютере, расположенных как на первичных, так и на логических разделах любого жесткого диска;

- возможность установки паролей на Меню загрузки и на любые конфигурации ОС;

- обнаружение загрузочных вирусов;

- автоматическое обнаружение ОС и обновления ОС;
- распознавание собственных менеджеров загрузки ОС и их отключение;

- распознание номера версии ОС и языка локализованных версий ОС;

- автоматическое восстановление MBR;
- поддержка неизвестных операционных систем;
- поддержка нескольких ОС на одном разделе;

- поддержка Windows XP, нескольких ОС Windows 95 / 98 / NT / 2000 / XP на одном разделе, полное дублирование ОС Windows 95 / 98 / NT / 2000 / XP;

- обновление Windows 95/98/NT/2000/XP без потери предыдущей версии;

- мастер установки для Windows 95 / 98 / ME;

- возможно указание скрыть определенные как первичные, так и расширенные разделы для каждой ОС отдельно, наличие специального режима для ОС Windows NT / 2000 / XP;

- загрузка ОС с любого раздела, загрузка Windows 95 / 98 / ME с расширенного раздела или со второго жесткого диска;

- автоматический запуск определенной конфигурации (ОС) по истечении заданного времени;

- поддержка загрузки с дисков А: и В:;

- редактирование файлов конфигураций без загрузки какой-либо ОС. Возможности настройки:

- запуск настройки без загрузки какой-либо операционной системы;

- создание новых конфигураций ОС, быстрое их редактирование;

- выбор иконок для конфигураций и ОС;

- Возможность скрыть конфигурации и ОС, переупорядочивание в меню загрузки

- выбор цветовой палитры;

- выбор режима экрана (текстовый, псевдографический или графические режимы vesa).

Для установки достаточно одной дискеты. Установка возможна на расширенный раздел и на любой жесткий диск, на уже существующий раздел и поверх существующей ОС. Можно включать/отключать и удалить менеджер загрузки с установочной дискеты/CD.

### 4 РАЗРАБОТКА МЕНЕДЖЕРА РАЗДЕЛОВ ЖЕСТКИХ ДИСКОВ

<span id="page-17-0"></span>Разрабатывается менеджер для работы с разделами жёстких дисков, способный стать заменой встроенному менеджеру Windows. Данный программный продукт будет представлять широкие возможности для управления разделами винчестера, включая следующие:

- создание и форматирование разделов с файловыми системами FAT16, FAT32, NTFS, Linux Ext2, Linux Ext3 и Linux Swap;

- удаление любых разделов;

- копирование разделов;

- перемещение разделов;

- редактирование метки раздела, присваивание разделу статуса активного;

- оценка изменения свободного места раздела при изменении размера кластера с возможностью осуществления последнего;

- изменение размера, копирование, перемещение разделов с сохранением информации на них;

- преобразование из FAT16 в FAT32 и наоборот;

- поддержка GPT.

В качестве отдельной составляющей менеджера разрабатывается загрузчик операционных систем.

# 5 РАЗРАБОТКА ИНТЕРФЕЙСА МЕНЕДЖЕРА РАЗДЕЛОВ ЖЕСТКИХ ДИСКОВ

На первом этапе реализации менеджера жёстких дисков разработан интерфейс менеджера. Для его создания и разработки предварительно были проанализированы интерфейсы других программ того же предназначения. Проведен анализ удобства представления информации, наполнении, дружественности и понятности интерфейса

На рисунках 1-3 приведены скриншоты главных оконных форм программ Acronis Disk Director Suite 10.0, PartitionMagic 7.0 и Paragon Drive Backup соответственно. По наличию основных элементов интерфейс данных программ очень похож. Все они имеют список разделов диска, представленных в виде древовидной или табличной структуры, а также отображение их реального размещения на жестком диске, меню и кнопки вызова наиболее частых операций и функций, выполняемых менеджерами.

Стоит отметить, что наиболее удобный для пользователя не специалиста, представляет продукт от Acronis, поскольку поддерживает два пользовательских режима работы. Режим "Автоматические операции над разделами" - предназначен для выполнения наиболее часто встречающихся операций, которые будут достаточны для большинства пользователей. Режим "Ручные операции над разделами" - предназначен для выполнения любых операций над разделами. Он адресован пользователям, имеющим некоторый опыт работы и знания организации хранения данных на диске, и предполагает полный контроль пользователя над выполнением операций.

PartitionMagic, несмотря на все свое удобство, все же рассчитан на достаточно подготовленных пользователей, которые обладают определенными логической организации дисков, базовыми знания  $\Omega$ понимают суть выполняемых операций и не растеряются в нестандартных ситуациях.

В результате проведённого анализа получен интерфейс главной оконной формы дискового менеджера, приведённый на рисунке 4.

| $ \Box$ $\times$<br>* Acronis Disk Director Suite                                   |                                                                                                    |                   |  |  |  |  |  |  |  |  |
|-------------------------------------------------------------------------------------|----------------------------------------------------------------------------------------------------|-------------------|--|--|--|--|--|--|--|--|
| Вид<br><b>Операции</b><br>Мастера<br>Диск                                           | Сервис<br>Справка                                                                                                    | $\n  J Aeronis\n$ |  |  |  |  |  |  |  |  |
| ĸ                                                                                   |                                                                                                    |                   |  |  |  |  |  |  |  |  |
| <b>Скрыть</b>                                                                       | ۸<br>Емкость<br>Раздел<br>Флаги<br>Свободно<br>Тип<br>$\mathcal{R}$                                                                                                    |                   |  |  |  |  |  |  |  |  |
| Изменить размер                                                                     | Диск 1                                                                                                    |                   |  |  |  |  |  |  |  |  |
| кластера<br>Сменить тип<br>ö.                                                       | 14,65 Гб<br><b>EXP FAT32 (C:)</b><br>1,875 F6 FAT32 (LBA)<br>Осн. Акт.                                                                                                    |                   |  |  |  |  |  |  |  |  |
| 豐<br>Правка                                                                         | USERS (D:)<br>6.94 Гб<br>153.8 M6 FAT32                                                                                                    |                   |  |  |  |  |  |  |  |  |
|                                                                                     | MUSIC (E:)<br>9,706 Гб<br>201.3 M6 FAT32                                                                                                    |                   |  |  |  |  |  |  |  |  |
| 交<br>Сервис                                                                         | <b>OVIDED IF:1</b><br>23,73 Гб<br>992,8 M6 FAT32                                                                                                    |                   |  |  |  |  |  |  |  |  |
| ы<br>Создание загрузочных                                                           | GAME (G:)<br>9,767 Гб<br>835,3 M6 FAT32                                                                                                    |                   |  |  |  |  |  |  |  |  |
| ДИСКОВ                                                                              | 94.13 M6<br>Heзанято<br>Незанято                                                                                                    |                   |  |  |  |  |  |  |  |  |
| 目<br>Просмотр Журнала                                                               | 360,8 M6<br>356.6 M6 NTFS<br>New [K:]                                                                                                    |                   |  |  |  |  |  |  |  |  |
| 久<br>Подробно                                                                       | 47.07 M6<br><b>E</b> Незанято<br>Незанято                                                                                                    |                   |  |  |  |  |  |  |  |  |
|                                                                                     | 5.168 F6 Ext3<br>$E$ xt3<br>9,238 F6                                                                                                    |                   |  |  |  |  |  |  |  |  |
| $\leq$ VIDEO (F:)<br><b>FAT32</b><br>Файловая система: FAT32<br>22.76 Гб<br>Занято: |                                                                                                    |                   |  |  |  |  |  |  |  |  |
| Свободно: 992,8 Мб<br>23,73 Гб<br>Bcero:                                            | می<br>C<br>E.<br>VIDEO (F:)<br>K:<br>H.<br>G:<br>H.<br>D:<br>9,76<br>74,53 F6 14,65 F<br>6,9<br>9,70<br>23,73 T6 FAT32<br>l9<br>3.<br>Основной<br>Логический<br>Незанято<br>圖<br>П | 9,238<br>4.       |  |  |  |  |  |  |  |  |
|                                                                                     |                                                                                                    | sii               |  |  |  |  |  |  |  |  |

Рисунок 1 Главное окно Acronis Disk Director Suite 10.0

Операционной средой разработки выбраны системы Windows 2000 и Windows XP. Поскольку операционные системы Windows 9x не поддерживают функций WIN API, при помощи которых выполняется обращение к жёстким дискам в менеджере, и работа разработанного Win-приложения в этих система невозможна. Если версия ОС является неудовлетворительной, то пользователь получит об этом сообщение.

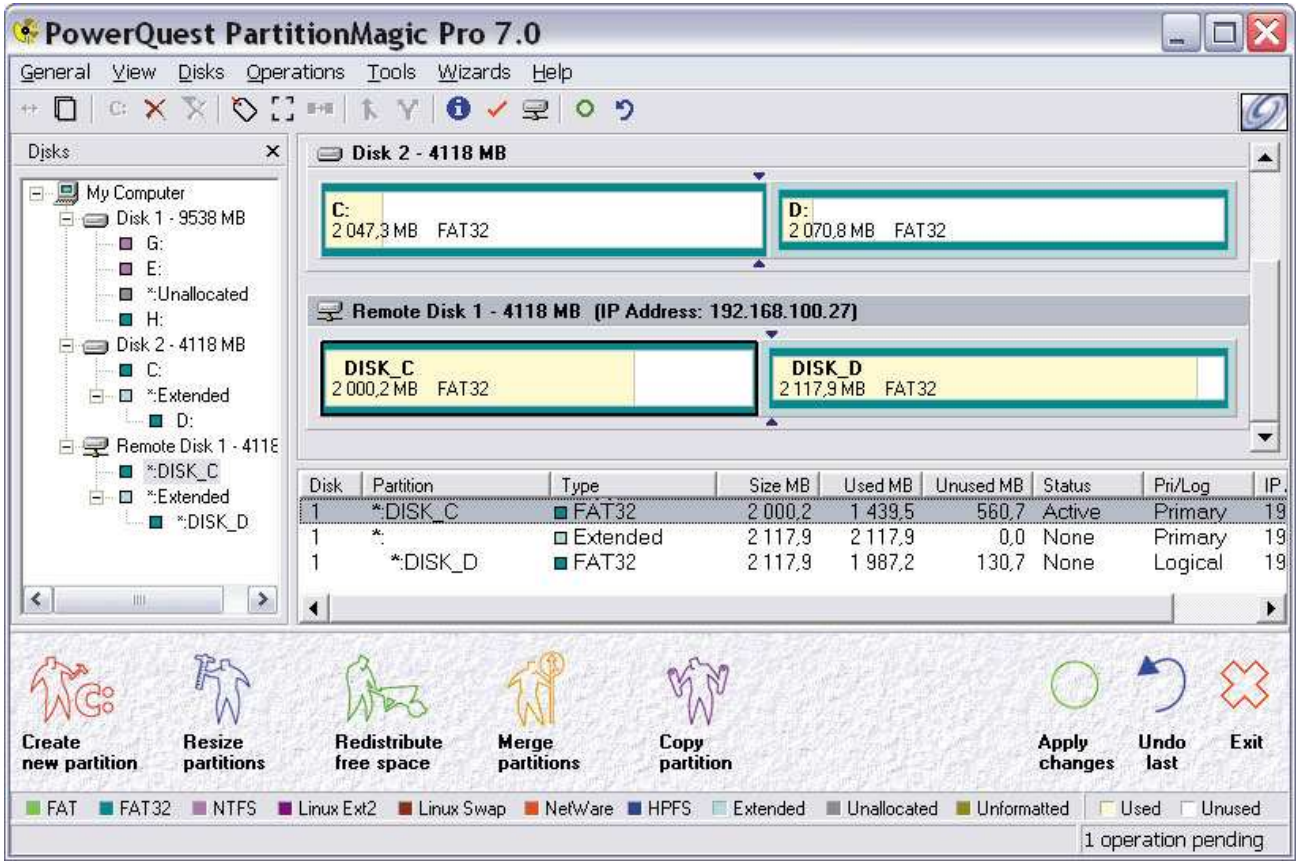

#### Рисунок 2 – Вид главного окна PartitionMagic

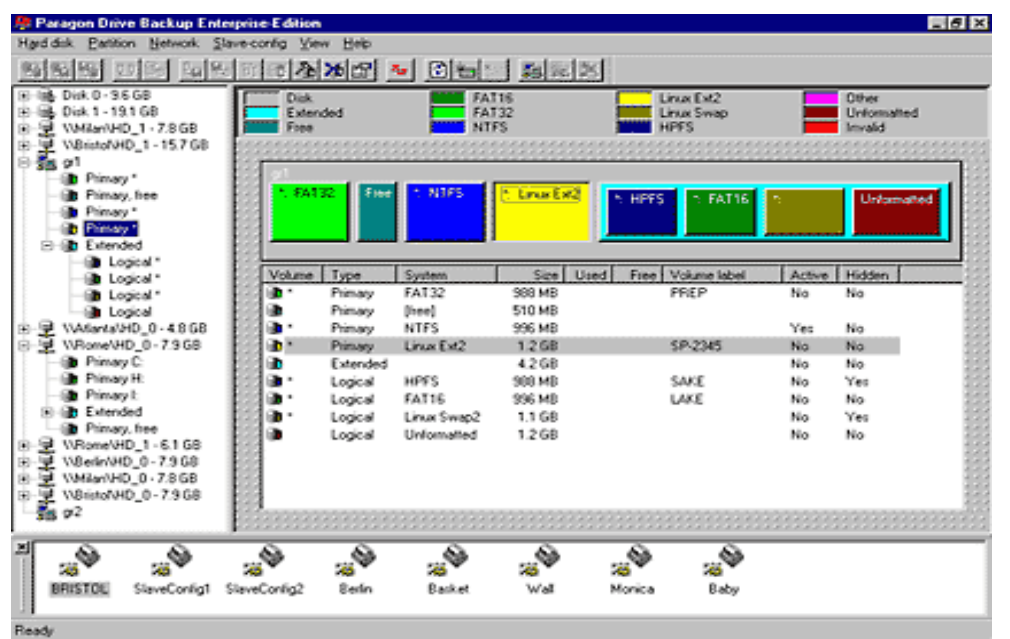

Рисунок 3 – Окно Paragon Drive Backup

Программа разработана в среде Borland C++Builder 6(2002) с использованием ряда её визуальных компонент различных типов, таких как Form, Chart, Button, ImageList, MainMenu, MenuItem, ListView, Splitter, ScrollBox, Panel , Image, Label, ToolBar, ToolButton, PageScroller, StatusBar, **PieSeries** 

| $  \mathbb{Z}$<br><b>4 Disk manager</b><br>Вид<br><b>Операции</b>                       |                        |                                                                                  |                                                                                                    |                                                                                                    |                              |                                                                    |                            |  |  |
|-----------------------------------------------------------------------------------------|------------------------|----------------------------------------------------------------------------------|----------------------------------------------------------------------------------------------------|----------------------------------------------------------------------------------------------------|------------------------------|--------------------------------------------------------------------|----------------------------|--|--|
| Ø<br><b><i><u>Чдалить</u></i></b>                                                       |                        | Ш<br><b>Форматировать</b>                                                        | $\leftrightarrow$<br>Копировать                                                                                                    | w.<br>Переместить                                                                                                    | $\bullet$<br>Изменить размер |                                                                    | S.<br>g,<br>Изменить метку |  |  |
| Диск.<br>HDD0:<br>CA.<br>DA.<br>EA.<br>F.\<br>GN.<br>Неза<br>$K\Lambda$<br>Неза<br>EXT3 | Флаги<br>Осн. Акт.     | Метка<br>NO NAME<br><b>USERS</b><br><b>MUSIC</b><br><b>VIDEO</b><br><b>GAMES</b> | Файлова.<br><b>FAT32</b><br><b>FAT32</b><br><b>FAT32</b><br><b>FAT32</b><br><b>FAT32</b><br><b>Незанято</b><br><b>NTFS</b><br>Незанято<br>EXT3 | Емкость<br>15366141 Kb<br>7277413 Kb<br>10177146 Kb<br>24884653 Kb<br>10241406 Kb<br>96421 Kb<br>369463Kb<br>48226 Kb<br>9687163Kb |                              | <b>CA FAT32</b><br>13 470 344 Кб - Занято<br>880 784 Кб - Свободно |                            |  |  |
| Č٨<br><b>FAT32</b>                                                                      | DA.<br>- Занятое место | EA<br><b>FAT32</b><br><b>FAT32</b>                                               | FA.<br><b>FAT32</b><br>- Свободное                                                                                                    | - Пусто                                                                                                    | GA<br><b>FAT32</b>           | Hesan K:\<br><b>NTFS</b>                                           | Незан<br>EXT3              |  |  |

Рисунок 4 – Вид главного окна разрабатываемого менеджера

Кроме того, разработано несколько визуальных классов, основанных на стандартных, для отображения данных, специфических для конкретной разработки. В частности, таким классом является TDiskButton(Рис.6), созданный путём наследования свойств компонента TPanel и добавления ряда своих.

Данный компонент предназначен для графического отображения основных свойств логических дисков (либо свободного пространства) на данном физическом диске. К таким свойствам отнесены: имя/метка диска, размер свободного/занятого места на логическом диске, файловая система. Для каждого физического диска создаётся отдельная панель, содержащая количество элементов TDiskButton, соответствующее числу логических дисков

на данном HDD. Длина каждого элемента пропорциональна значению размера, занимаемого им на жёстком диске. Таким образом, пользователь получает информацию о реальном расположении логических дисков на физическом и наличии свободных областей диска.

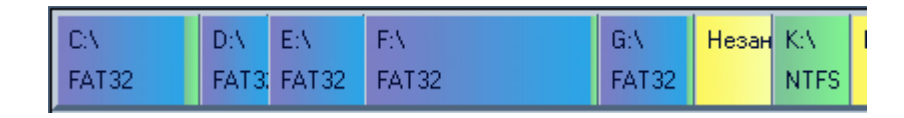

Рисунок 6 – Элементы TDiskButton

Наряду с представлениями информации о дисках компонентами TDiskButton, существует отображение дисков в виде списка ListView, содержащего поля: имя диска, флаги, метка, файловая система и размер.

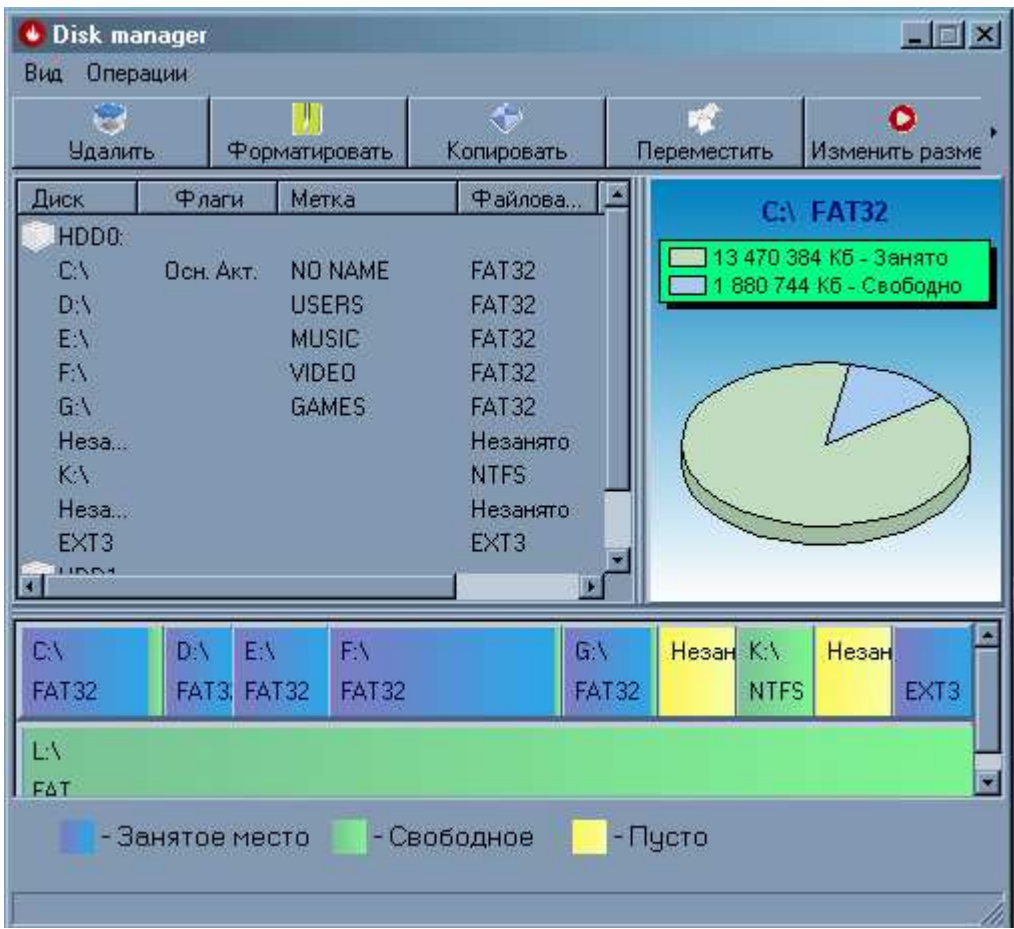

Рисунок 6 – Объявление class TDiskButton

При выборе конкретного логического диска, отображается информация о занятом/свободном пространстве на нём, представленная в виде круговой

диаграммы. По умолчанию выбран первый логический диск на первом найденном HDD.

Благодаря использованию свойства выравнивания панелей и компонентов PageScroller, ScrollBox, Splitter при изменении размеров окна формы отображаемая информация не деформируется, происходит её масштабирование либо появляются полосы прокрутки, что даёт возможность ёе полного и удобного просмотра(Рис. 6).

Вызов операций выполняемых менеджером может осуществляться из Меню, либо при помощи вызова кнопок, расположенных на элементе ToolBar. Доступны следующие операции: форматирование, удаление, копирование разделов, перемещение разделов, редактирование метки раздела, изменение типа раздела (основной/расширенный, активный/неактивный), преобразование файловых систем на разделе.

В зависимости от выбранной операции и диска, над которым та будет выполняться, появляется диалоговое окно, в котором пользователь в удобном для него виде может задать параметры данной операции. Так, при выборе пункта «Изменение размера» появиться окно, показанное на рисунке 7, в котором пользователь либо вводя числовые значения, либо оперируя графическим отображением положения выбранного раздела и свободного пространства, окружающего данный раздел, может переместить раздел и/или изменить его размер.

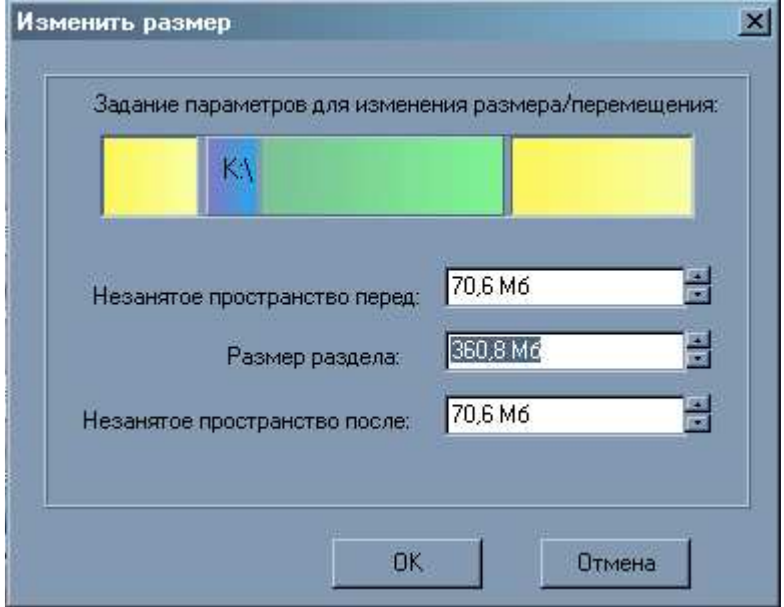

Рисунок 7 - Диалоговое окно «Изменить размер»

#### ЗАКЛЮЧЕНИЕ

<span id="page-23-0"></span>Данная работа выполнена в рамках разработки менеджера разделов жестких дисков, обладающего свойством загрузки операционных систем. В ней обобщён материал, полученный при сравнительном анализе существующих программных продуктов аналогичного назначения и использованный для разработки собственного программного обеспечения.

Достоинства менеджера – бесплатность и открытость кода, что позволяет в лальнейшем существенно расширять набор функций  $\mathbf{M}$ количество поддерживаемых файловых систем.

Разрабатываемый программный продукт может найти практическое применение в качестве менеджера жестких дисков в ОС Windows с поддержкой файловых систем Linux как альтернатива существующему. Программа как в целом, так и отдельные модули, могут быть использованы в учебном процессе.

Разработка является базовой для решения достаточно широкого круга задач, а именно: практическое применение в качестве менеджера жестких дисков в ОС Windows с поддержкой файловых систем Linux; как альтернатива существующему дисковому менеджеру, использование программы, как в целом, так и отдельных её модулей в учебном процессе.

Развитие проекта **ВОЗМОЖНО** 3a счёт увеличения количества поддерживаемых файловых систем и выполняемых функций. Кроме того, в качестве дополнительных средств для низкоуровневой работы с HDD возможна разработка встроенного редактора жестких дисков.

# СПИСОК ЛИТЕРАТУРЫ

<span id="page-24-0"></span>1. Голубев Сергей. Здесь живут данные. Ликбез по разделам жесткого диска. http://www.computery.ru/upgrade/numbers/2005/208/likbez\_208.htm

2. Смирнов Ю.К. Секреты эксплуатации жестких дисков ПК. - Издательство BHV. - 2006 г.- 384 с.

3. Панчук Ростислав. Менеджеры для жесткого диска. - 15 сентября 2006 г. http://itc.ua/node/25572/

4. ComputerBild. Ноябрь 2006.<http://www.acronis.ru/enterprise/company/inpress/>

5. Панчук Ростислав. Partition Magic: бесплатные альтернативы. /Домашний ПК.- Сентябрь 2007.<http://itc.ua/article.phtml?ID=29009>

6. Загрузчик ОС./ Материал из Википедии — свободной энциклопедии. http://ru.wikipedia.org/

7. NTLDR. Материал из Википедии — свободной энциклопедии. http://ru.wikipedia.org/

8. [Jaswinder Singh Kohli](mailto:jskohli@fig.org). Менеджер загрузки GNU GRUB/Перевод: Александр Михайлов.<http://mirror.deepstyle.org.ua/pub/DeepStyle/deepstyle/> Documentation/gazette.linux.ru.net/lg64/articles/rus-kohli.html

9. Голубев Сергей. Linux для начинающих: загрузчики системы. Открытый код/Linux. [№42 \(600\) 13 ноября -- 19 ноября 2007](http://www.pcweek.ru/numbers/detail.php?ID=103949)

http://www.pcweek.ru/themes/detail.php?ID=103728

10. GRUB - универсальный загрузчик для PC. http://cardxp.io.com.ua/story.php?ids=2036

11. Костромин В.А.. ОС Linux на Вашем персональном компьютере. http://linux-ve.chat.ru.book/contents.htm#contents17.

12. Детальный список возможностей Acronis OS Selector 8.0/ [www.acronis.ru/homecomputing/products/osselector](http://www.acronis.ru/homecomputing/products/osselector)